# 報告先に登録されていない社員がコメント登録

接点記録で[報告先]に登録されていない社員が[コメント]登録する方法、3 パターンについてご案内します。

## コメント欄を利用する

[接点記録-詳細]画面で [コメント] 欄へ入力して [コメント登録] をクリックします。

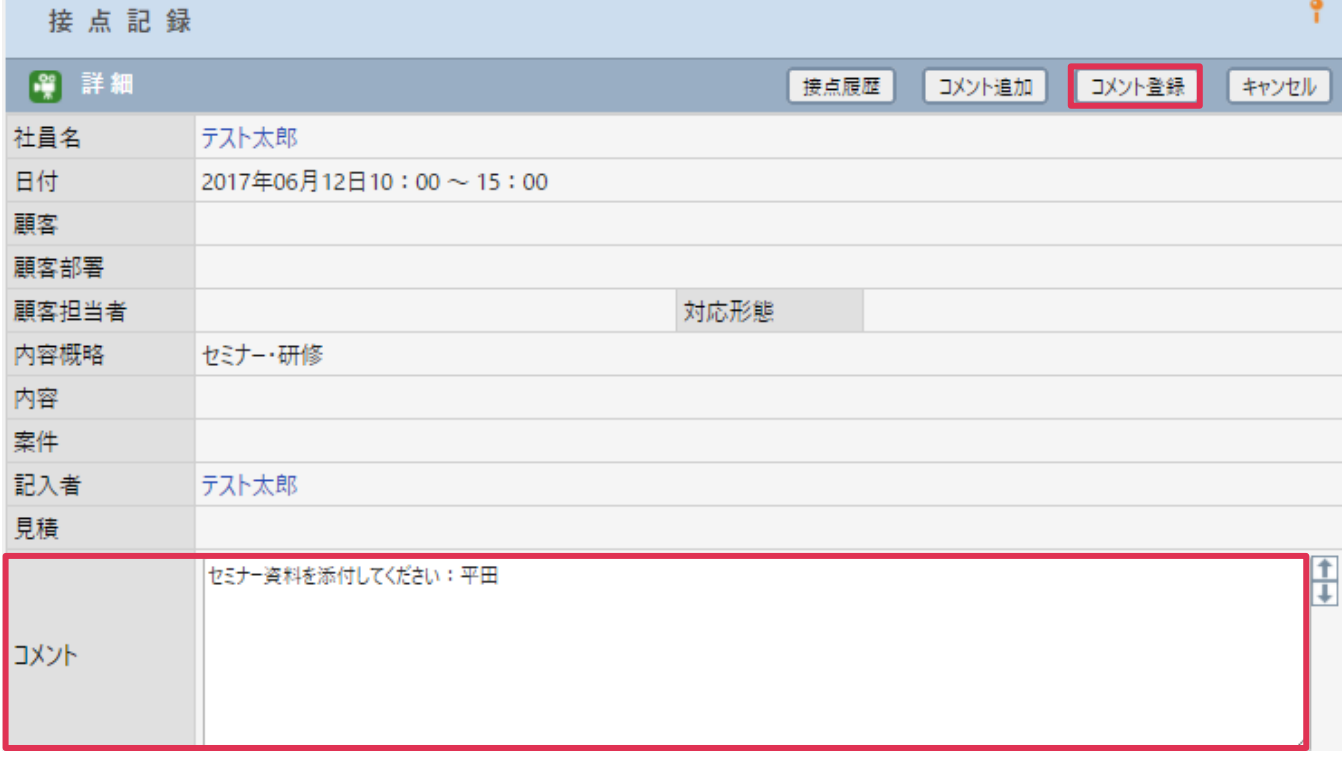

## ■NOTE

[コメント]欄へは全社員が入力、修正可能ですが、入力社員名は記録されません。ご利用には文末に社員名を入力する などの運用ルールが必要となります。

## コメント追加ボタンを利用する

1. [コメント追加]をクリックします。

#### 接点記録 ۳ ■● 詳細 「コメント追加 接点履歴 戻る 社員名 金森 一郎 日付 2017年04月05日09:00~09:00 顧客 海園興業株式会社 顧客部署 運輸事業部 顧客担当者 北野 健一 対応形態 メール 新規開拓 内容概略 紹介しました。 内容 案件 記入者 金森 一郎

### 2. [報告先]にログイン社員名が表示されます。コメントを入力して [コメント登録]をクリックします。

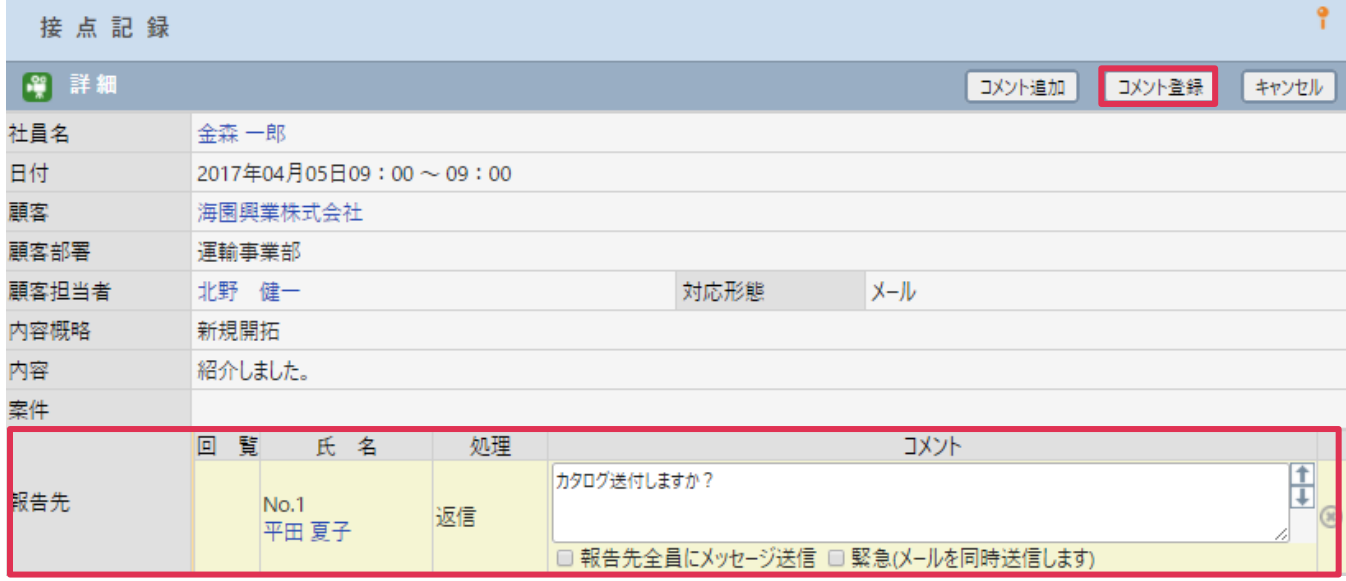

### 3. 再度「接点記録-詳細]画面を表示すると、コメントが登録されていることが確認できます。

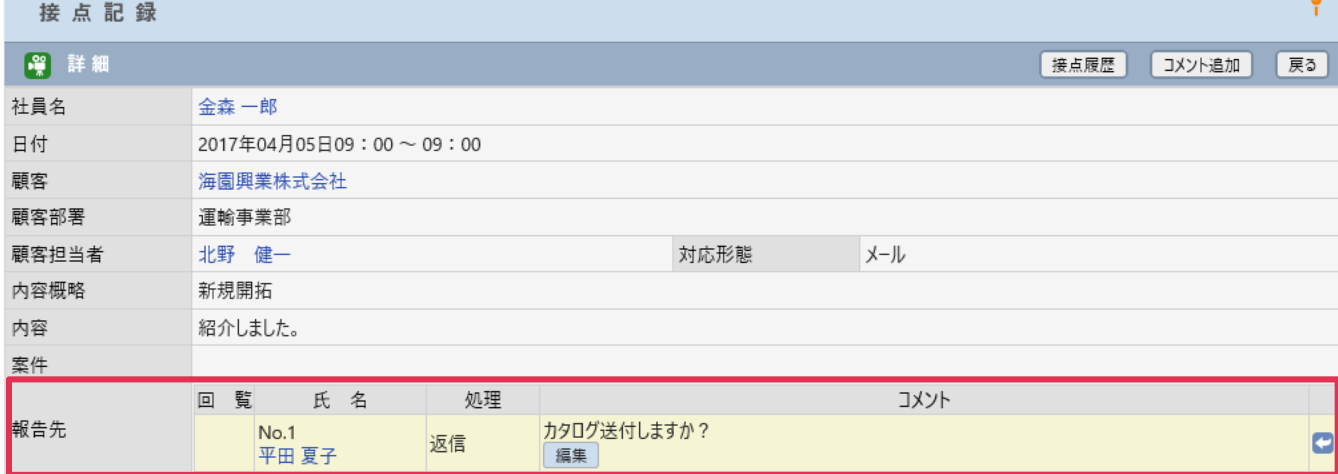

## 報告先コメントに返信コメントを入力する

1. [接点記録-詳細]画面で [報告先-コメント]横 まクリックします。

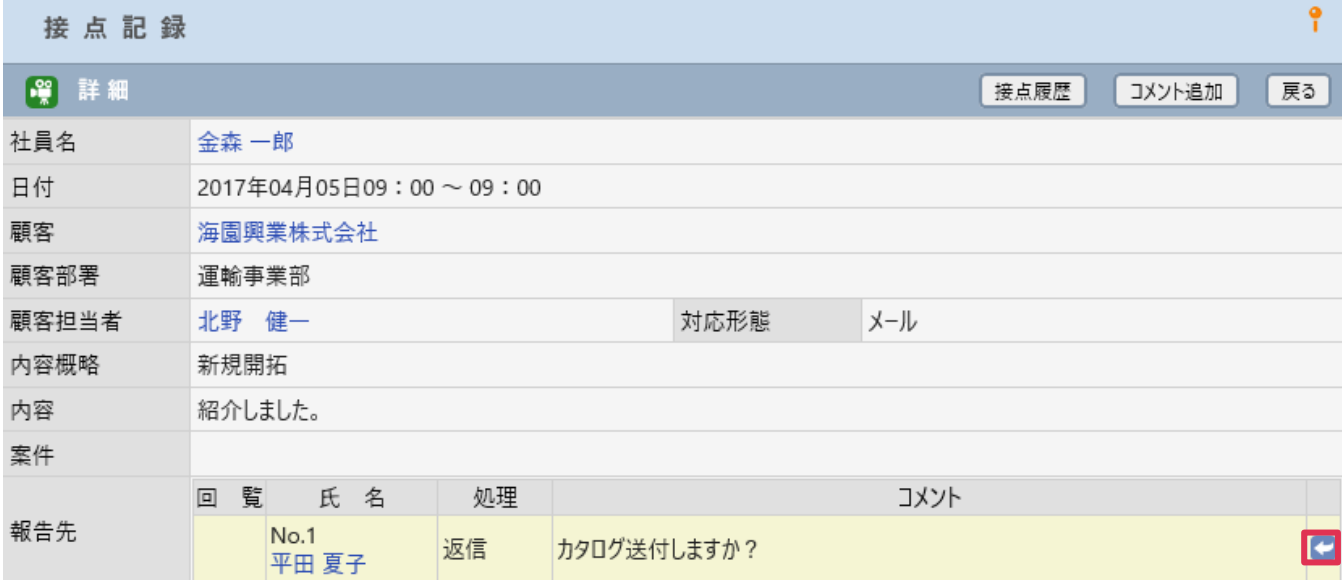

2. 返信コメント欄が表示されます。コメント入力して「コメント登録]をクリックします。

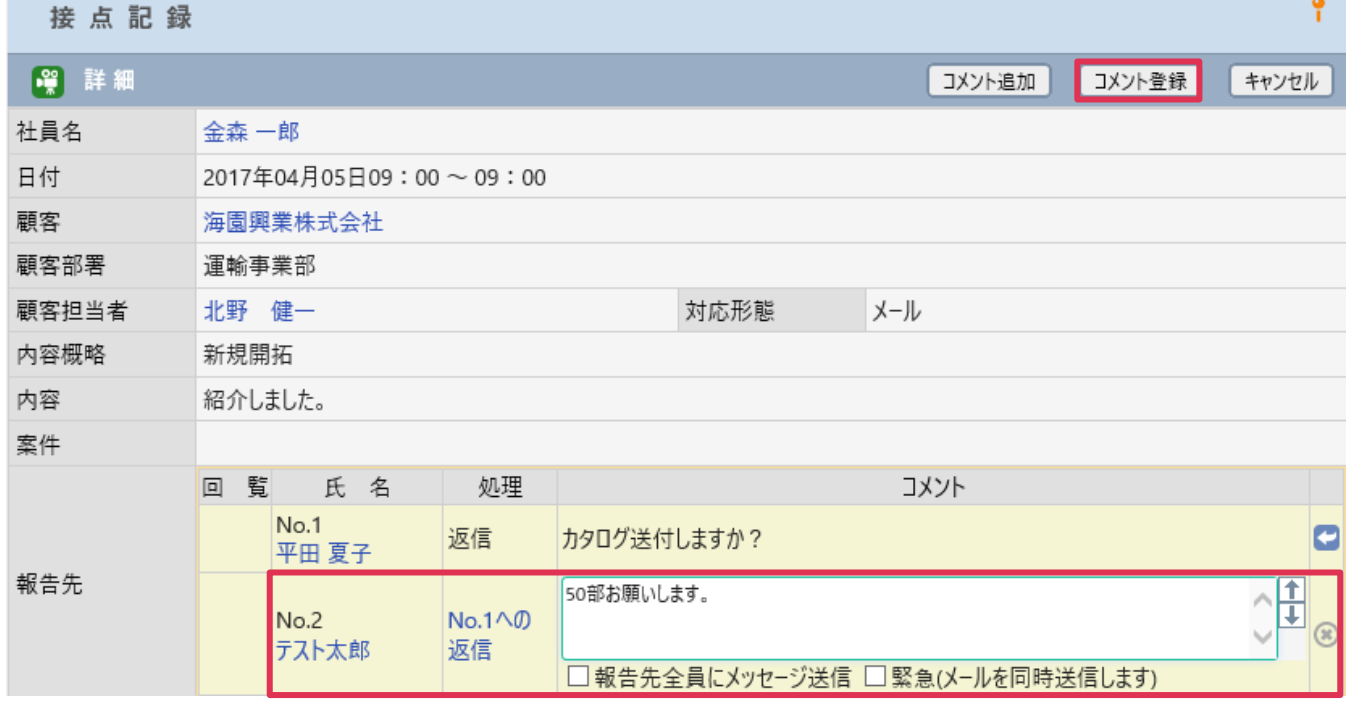

## 3. 再度 [接点記録-詳細]画面を表示すると、コメントが登録されていることが確認できます。

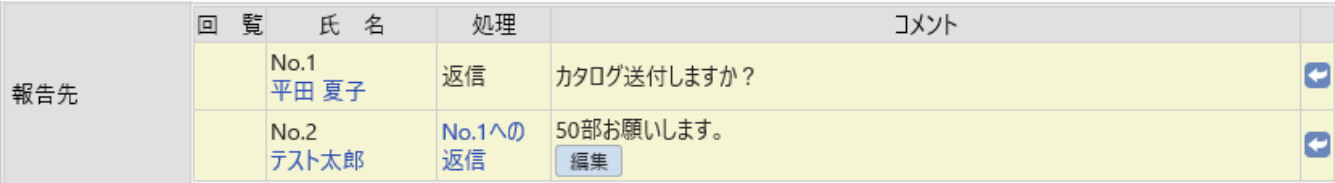